# **Medientechnik - Programmierung 4**

**Abgabe bis 03.07.08, 10:00 Uhr**

### **Lernziele**

- Gestaltungsmittel im Film
- Containerformate und Codecs
- Videobearbeitung mit Java (JMF)

## **Aufgaben (19 Punkte)**

#### **Aufgabe 1: Kuleshov-Effekt (4 Punkte)**

a) Erklären Sie in eigenen Worten den Kuleshov-Effekt. Welche unterschiedlichen Eindrücke erhält ein Zuschauer bei den folgenden zwei Filmsequenzen? (2 Punkte)

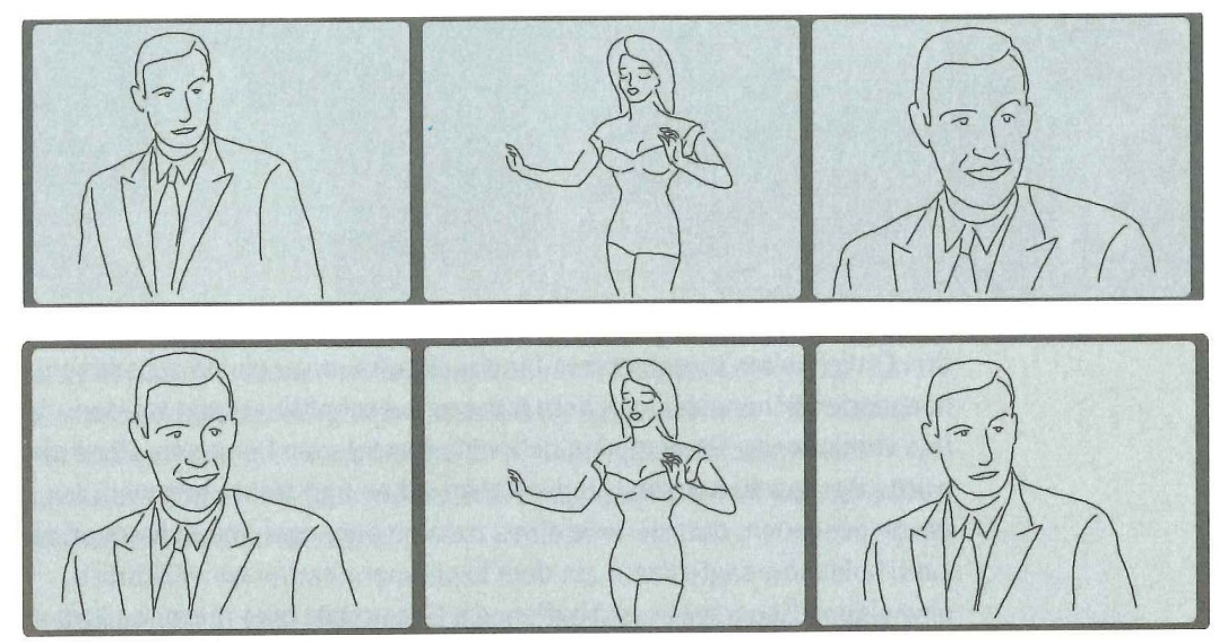

(aus "Geheimnisse der Filmgestaltung" von Arnold Heinrich Müller)

b) Machen Sie selber einen Versuch mit dem Kuleshov-Effekt. Suchen Sie sich mind. 5 Versuchspersonen (Nicht-Medieninformatiker, die den Kuleshov-Effekt nicht kennen) und zeigen Sie ihnen die zwei Experimente *ohne Ton* aus dem folgenden Video "Hitchcock loves Bikinis":<http://www.youtube.com/watch?v=hCAE0t6KwJY> Stoppen Sie den Film nach jedem Experiment und fragen Sie nach den Emotionen des Mannes bzw. welchen Eindruck die Versuchspersonen von ihm haben. Können Sie den Kuleshov-Effekt nachweisen? Halten Sie Ihre Ergebnisse schriftlich fest und erläutern Sie Ihre Beobachtungen, also z.B. ob es den Versuchspersonen auffällt, dass die gleichen Szenen gezeigt werden oder ob manche abweichende Eindrücke von dem Mann haben. (2 Punkte)

Speichern Sie Ihre Antworten in eine Datei **aufgabe1.txt**

#### **Aufgabe 2: Containerformate und Codecs (3 Punkte)**

- a) Recherchieren Sie, was die Begriffe "Containerformat" und "Codec" im Zusammenhang mit Videodateien bedeuten (schreiben Sie zu jedem Begriff mindestens 100 eigene Worte). Beziehen Sie Ihre Informationen aus mindestens drei verschiedenen Quellen und geben Sie diese an. (2 Punkte)
- b) Finden Sie heraus, welche Container- und Codecformate von JMF in der aktuellen Version 2.1.1 von Haus aus, d.h. ohne Installation zusätzlicher Plugins, unterstützt werden und listen Sie mindestens fünf auf. Geben Sie Ihre Quelle an. (1 Punkt)

Speichern Sie Ihre Antworten in der Textdatei **aufgabe2.txt** und fügen Sie sie Ihrer Abgabe bei.

#### **Aufgabe 3: Videobearbeitung mit Java (JMF) (6 Punkte)**

Erweitern Sie den SimplePlayer aus der Übung. Anstatt dem ControlPanelComponent des Players (das im RealizeCompleteEvent dazugefügt wurde) wollen wir unsere eigene Steuerleiste implementieren. Fügen Sie folgende Buttons und dazugehörige Funktionalität zum Player hinzu:

- **Play-/Pause-Button**: Merken Sie sich in einem boolean-Wert, ob der Film gerade läuft. Wird der Button gedrückt, während der Film spielt, wird pausiert und die Beschriftung des Buttons auf "Play" geändert. Wird der Button gedrückt, während der Film pausiert, wird der Film wieder abgespielt. Die Beschriftung des Buttons ändert sich auf "Pause" oder "||". Die MediaTime des Players bleibt unverändert.
- **Stop-Button**: Der Film wird komplett gestoppt. Die MediaTime des Players wird auf 0 gesetzt.
- **Backward-Button**: Der Film wird pausiert (stop()-Methode des Players) und die MediaTime um eine Sekunde heruntergesetzt. Ist der Film am Anfang angelangt, passiert nichts. Der Film bleibt pausiert.
- **Forward-Button**: Der Film wird pausiert und die MediaTime um eine Sekunde heraufgesetzt. Ist der Film am Ende angelangt, wird die MediaTime auf 0 gesetzt. Die Länge des Films erhalten Sie mit der *getDuration()*-Methode des Players. Der Film bleibt pausiert.

So sollte Ihr Ergebnis in etwa aussehen:

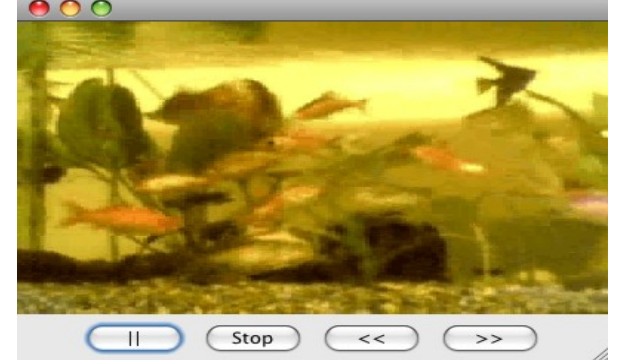

Geben Sie sowohl Ihren src-Ordner mit dem Namen "Aufgabe 3" als auch ein Runnable jar ab mit dem Namen SimplePayer.jar

#### **Aufgabe 4: Blend-Effekt für Videos (JMF) (6 Punkte)**

Implementieren Sie Ihren eigenen Video-Effekt. Die ersten 100 Frames des Videos sollen sanft eingeblendet werden, d.h. dass der erste Frame ganz schwarz ist und der 100.Frame die Original-Farben hat. Die einzelnen Pixel werden also prozentual aufgehellt.

Mögliche Vorgehensweise:

- Die Effekt-Klasse erhält ein Attribut "counter", das in jedem process(...)-Durchlauf eins hochgesetzt wird bis zum Maximalwert 100.
- Berechnen Sie den Faktor, mit dem das Bild abgedunkelt wird: counter/100
- Multiplizieren Sie R-, G- und B-Werte mit dem Faktor und fügen Sie die Werte wieder zu einem Pixelwert zusammen, den Sie dem out-Buffer zuweisen.

Geben Sie sowohl Ihren src-Ordner mit dem Namen "Aufgabe 4" als auch ein Runnable jar ab mit dem Namen BlendEffect.jar

### **Abgabe (1 Punkt)**

Noch einige Hinweise zur Abgabe (um die Korrektur zu erleichtern):

- Die Textaufgaben (1+2) sollen mit dem entsprechenden Titel als .txt oder .pdf abgegeben werden.
- Zu den Programmieraufgaben sollen nur die src-Dateien und ein runnable jar abgegeben werden.
- Zu guter Letzt noch alle Dateien (nicht übergeordneter Ordner!) als .zip-Datei verpacken und in UniWorX hochladen.